## <span id="page-0-2"></span>**Set a date two months after the end of the quarter**

On this page [Prerequisites](#page-0-0) | [Configuration](#page-0-1) | [Related use cases](#page-1-0)

## Use case

Configure a calendar with the dates of the ends of the quarters and set automatically a date in a Date Picker field two months after the closest one.

<span id="page-0-0"></span>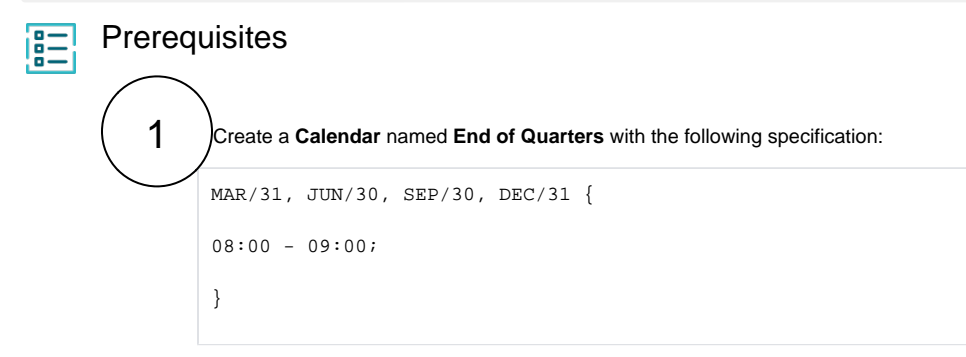

You can change the dates to specify when the quarters or the business periods end.

<span id="page-0-1"></span>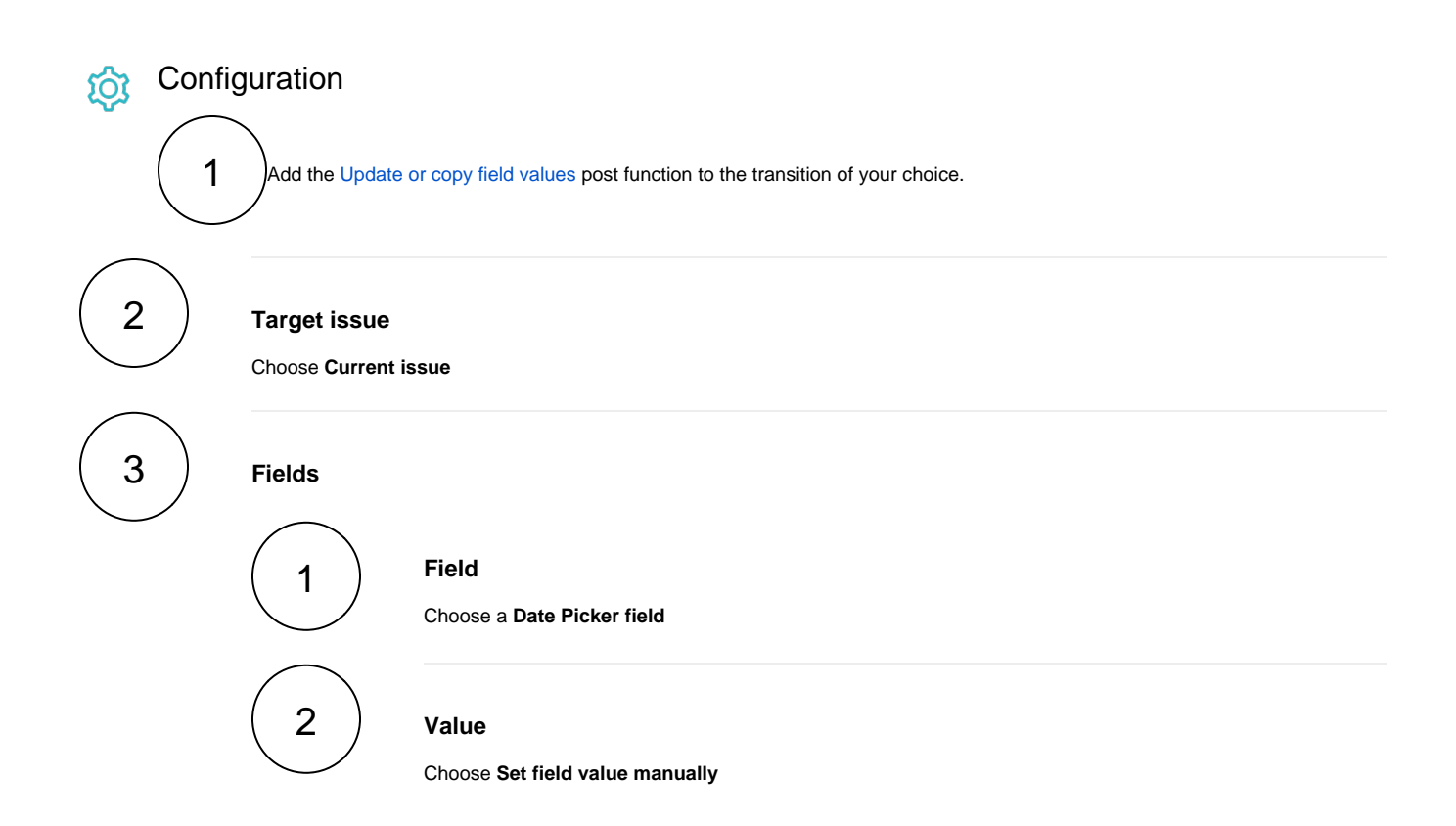

## 3 **Expression**

Use the following expression in with the expression editor in **Numeric** mode

addMonths(nextTime({system.currentDateTime}, "End of Quarter", LOCAL),2, LOCAL)

You can modify the number of months added to the date by replacing the number 2 in the expression with the amount of numbers that you need to add.

## Related use cases

<span id="page-1-0"></span>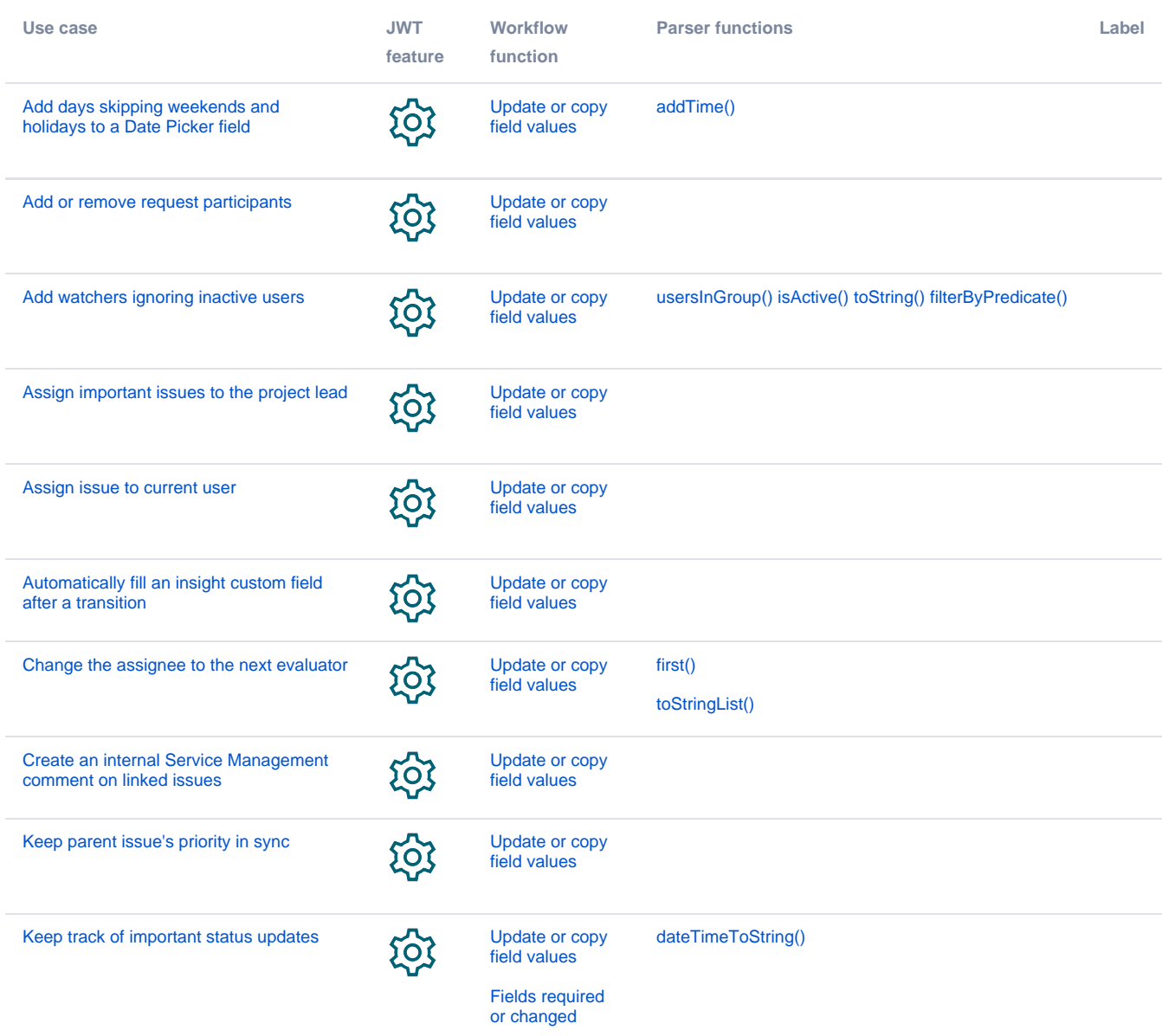

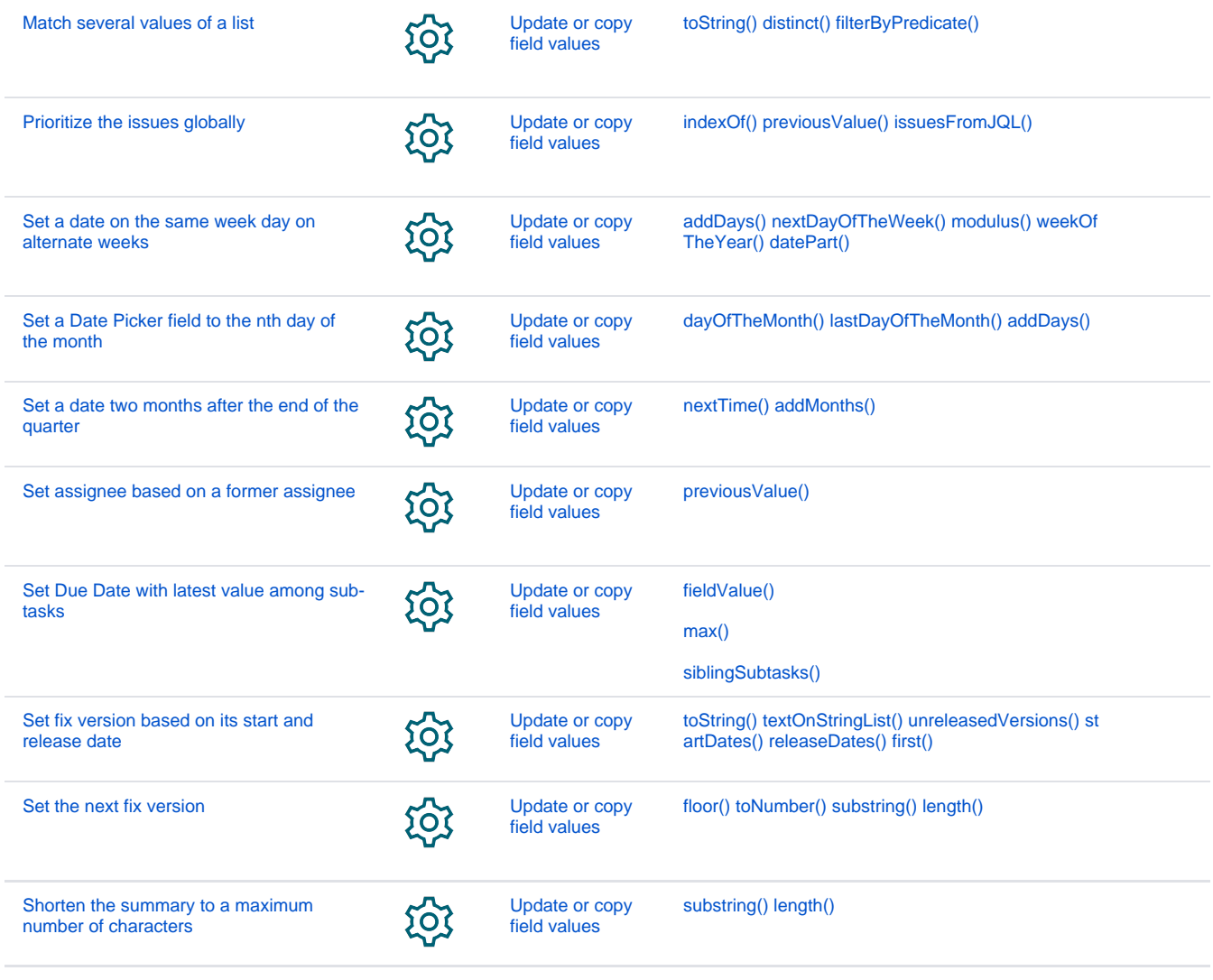

If you still have questions, feel free to refer to our [support](https://apps.decadis.net/display/DECADIS/Support) team.